# Risoluzione dei problemi relativi alle adiacenze incomplete con CEF Ī

## Sommario

[Introduzione](#page-0-0) **[Prerequisiti](#page-0-1) [Requisiti](#page-1-0)** [Componenti usati](#page-1-1) **[Convenzioni](#page-1-2)** [Cos'è un'adiacenza?](#page-1-3) [Tipi di adiacenza](#page-4-0) [Rilevamento adiacenze](#page-4-1) [Motivi delle adiacenze incomplete](#page-5-0) [Nessuna voce ARP](#page-6-0) [Non eliminato dopo contrassegnato come incompleto](#page-6-1) [Problemi noti](#page-7-0) [Informazioni correlate](#page-7-1)

## <span id="page-0-0"></span>**Introduzione**

I nodi di rete nella rete sono considerati adiacenti se possono raggiungersi tra loro con un solo hop attraverso un livello di collegamento. In questo documento vengono forniti suggerimenti per risolvere i problemi relativi alle adiacenze incomplete, come mostrato nell'output del comando show ip cef adiacency quando [Cisco Express Forwarding \(CEF\)](//www.cisco.com/en/US/docs/ios/12_2/switch/configuration/guide/xcfcef.html) è abilitato su un'interfaccia.

```
Router#show ip cef adjacency serial 4/0/1 10.10.78.69 detail
IP Distributed CEF with switching (Table Version 2707655)
   130703 routes, 0 reresolve, 0 unresolved (0 old, 0 new), peak 39517
   130703 leaves, 9081 nodes, 26227536 bytes, 2685255 inserts, 2554552 invalidations
   949 load sharing elements, 318864 bytes, 71787 references
   universal per-destination load sharing algorithm, id 9E3B1A95
   2 CEF resets, 23810 revisions of existing leaves
   Resolution Timer: Exponential (currently 1s, peak 16s)
    22322 in-place/0 aborted modifications
    refcounts: 2175265 leaf, 1972988 node
```
Table epoch: 0 (17 entries at this epoch)

**Adjacency Table has 112 adjacencies 4 IPv4 incomplete adjacencies**

<span id="page-0-1"></span>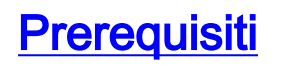

### <span id="page-1-0"></span>**Requisiti**

Cisco raccomanda la conoscenza dei seguenti argomenti:

- [Cisco Express Forwarding \(CEF\)](//www.cisco.com/en/US/docs/ios/12_2/switch/configuration/guide/xcfcef.html)
- [Configurazione di Cisco Express Forwarding](//www.cisco.com/en/US/docs/ios/12_2/switch/configuration/guide/xcfcefc.html)
- [Come verificare lo switching di inoltro Cisco Express](//www.cisco.com/en/US/products/sw/iosswrel/ps1828/products_tech_note09186a00801e1e46.shtml)

#### <span id="page-1-1"></span>Componenti usati

Il riferimento delle informazioni contenute in questo documento è il software Cisco IOS® versione 12.3(3).

Le informazioni discusse in questo documento fanno riferimento a dispositivi usati in uno specifico ambiente di emulazione. Su tutti i dispositivi menzionati nel documento la configurazione è stata ripristinata ai valori predefiniti. Se la rete è operativa, valutare attentamente eventuali conseguenze derivanti dall'uso dei comandi.

### <span id="page-1-2"></span>**Convenzioni**

Per ulteriori informazioni sulle convenzioni usate, consultare il documento [Cisco sulle convenzioni](//www.cisco.com/en/US/tech/tk801/tk36/technologies_tech_note09186a0080121ac5.shtml) [nei suggerimenti tecnici.](//www.cisco.com/en/US/tech/tk801/tk36/technologies_tech_note09186a0080121ac5.shtml)

## <span id="page-1-3"></span>Cos'è un'adiacenza?

Il CEF descrive un meccanismo di commutazione ad altissima velocità che un router utilizza per inoltrare i pacchetti dall'interfaccia in entrata all'interfaccia in uscita. CEF utilizza due set di strutture o tabelle di dati, che memorizza nella memoria del router:

- <u>Forwarding Information Base (FIB)</u>: tratto dall'utilizzo comune ISO (International Organization for Standardization), un FIB descrive un database di informazioni utilizzate per prendere decisioni relative all'inoltro. È concettualmente simile a una tabella di routing o route-cache, anche se è molto diversa da una tabella di routing in fase di implementazione.
- [Tabella di adiacenza](//www.cisco.com/en/US/docs/ios/12_2/switch/configuration/guide/xcfcef.html#wp1000937) Due nodi della rete vengono considerati adiacenti se possono raggiungersi l'uno con un solo hop attraverso un livello di collegamento. Ad esempio, quando un pacchetto arriva a una delle interfacce del router, il router rimuove il frame del livello di collegamento dati e passa il pacchetto allegato al livello di rete. A livello di rete, viene esaminato l'indirizzo di destinazione del pacchetto. Se l'indirizzo di destinazione non è un indirizzo dell'interfaccia del router o l'indirizzo di broadcast di tutti gli host, il pacchetto deve essere instradato.Ogni voce del ciclo di lavorazione nel database deve contenere almeno due elementi:Indirizzo di destinazione: l'indirizzo della rete raggiungibile dal router. Il router può avere più di un percorso allo stesso indirizzo.Puntatore alla destinazione: questo puntatore indica che la rete di destinazione è collegata direttamente al router oppure indica l'indirizzo di un altro router su una rete connessa direttamente alla destinazione. Il router che si trova a un hop più vicino alla destinazione è il router dell'hop successivo. Un'adiacenza rappresenta il puntatore alla destinazione.

Nell'esempio viene usata un'interfaccia Ethernet di un router (ad esempio, R1) configurato con un

indirizzo IP di 172.16.81.98 e un semplice percorso statico predefinito che punti tutte le destinazioni all'interfaccia Ethernet di un router adiacente R2, con un indirizzo IP di 172.16.81.1 come hop successivo. In generale, il CEF deve essere abilitato sull'interfaccia in arrivo per far sì che i pacchetti siano commutati CEF. Poiché il CEF decide l'inoltro dell'input, usare il comando no [ip route-cache cef](//www.cisco.com/en/US/docs/ios/12_3/switch/command/reference/swi_i1.html#wp1110844) sull'interfaccia in entrata per disabilitare il CEF.

Nota: in modalità di commutazione veloce, Cisco IOS crea una voce della cache a commutazione rapida dopo aver scambiato un pacchetto. Ad esempio, un pacchetto che arriva su un'interfaccia a commutazione di contesto e viene inviato tramite un'interfaccia a commutazione rapida è a commutazione rapida. Per disabilitare l'opzione di commutazione veloce, usare il comando no [ip](//www.cisco.com/en/US/docs/ios/12_3/switch/command/reference/swi_i1.html#wp1110844) [route-cache](//www.cisco.com/en/US/docs/ios/12_3/switch/command/reference/swi_i1.html#wp1110844) sull'interfaccia di uscita. Questo è in contrasto con il CEF.

1. Usare il comando show ip route per visualizzare il contenuto della tabella di routing IP. R1#**show ip route**

```
Codes: C - connected, S - static, I - IGRP, R - RIP, M - mobile, B - BGP
         D - EIGRP, EX - EIGRP external, O - OSPF, IA - OSPF inter area
         N1 - OSPF NSSA external type 1, N2 - OSPF NSSA external type 2
         E1 - OSPF external type 1, E2 - OSPF external type 2
         i - IS-IS, su - IS-IS summary, L1 - IS-IS level-1, L2 - IS-IS level-2
         ia - IS-IS inter area, * - candidate default, U - per-user static route
         o - ODR, P - periodic downloaded static route
  Gateway of last resort is 172.16.81.1 to network 0.0.0.0
       172.16.0.0/24 is subnetted, 1 subnets
  C 172.16.81.0 is directly connected, Ethernet0/0
  S* 0.0.0.0/0 [1/0] via 172.16.81.1
  !--- A simple default static route points all destinations to !--- a next-hop address of
  172.16.81.1.
show ip arp</u> o <u>show arp</u> per visualizzare la tabella ARP (Address
```
Resolution Protocol).Nota: il campo "Indirizzo hardware" nella tabella ARP visualizza le voci relative all'interfaccia locale e all'interfaccia dell'hop successivo. R1#**show ip arp**

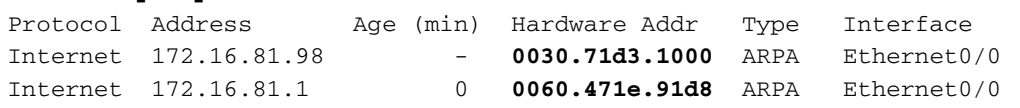

3. Utilizzare i comandi <u>show adiacency</u> ethernet 0/0 detail e <u>show adiacency</u> ethernet 0/0

internal per visualizzare il contenuto della voce della tabella adiacente.

```
R1#show adjacency ethernet 0/0 detail
Protocol Interface Address
IP Ethernet0/0 172.16.81.1(7)
                                 0 packets, 0 bytes
                                 0060471E91D8003071D310000800
                                 ARP 03:57:08
                                 Epoch: 1
R1#show adjacency ethernet 0/0 internal
Protocol Interface Address
IP Ethernet0/0 172.16.81.1(7)
                      0 packets, 0 bytes
                      0060471E91D8003071D310000800
                      ARP 03:57:00
                      Epoch: 1
                      Fast adjacency enabled
                      IP redirect enabled
                      IP mtu 1500 (0x48000082)
                      Fixup disabled
                      Adjacency pointer 0x62515AC0, refCount 7
                      Connection Id 0x0
                      Bucket 236
```
Questo output mostra che nel CEF, un'adiacenza si riferisce a una struttura di controllo che contiene informazioni di layer 2 per un indirizzo IP su una particolare interfaccia. Contiene la stringa di riscrittura che varia con il protocollo di incapsulamento dell'interfaccia in uscita. L'adiacenza è l'equivalente CEF di una voce ARP.

In questa tabella vengono descritti i campi chiave del comando show adiacency [interface-type interface-number] internal.

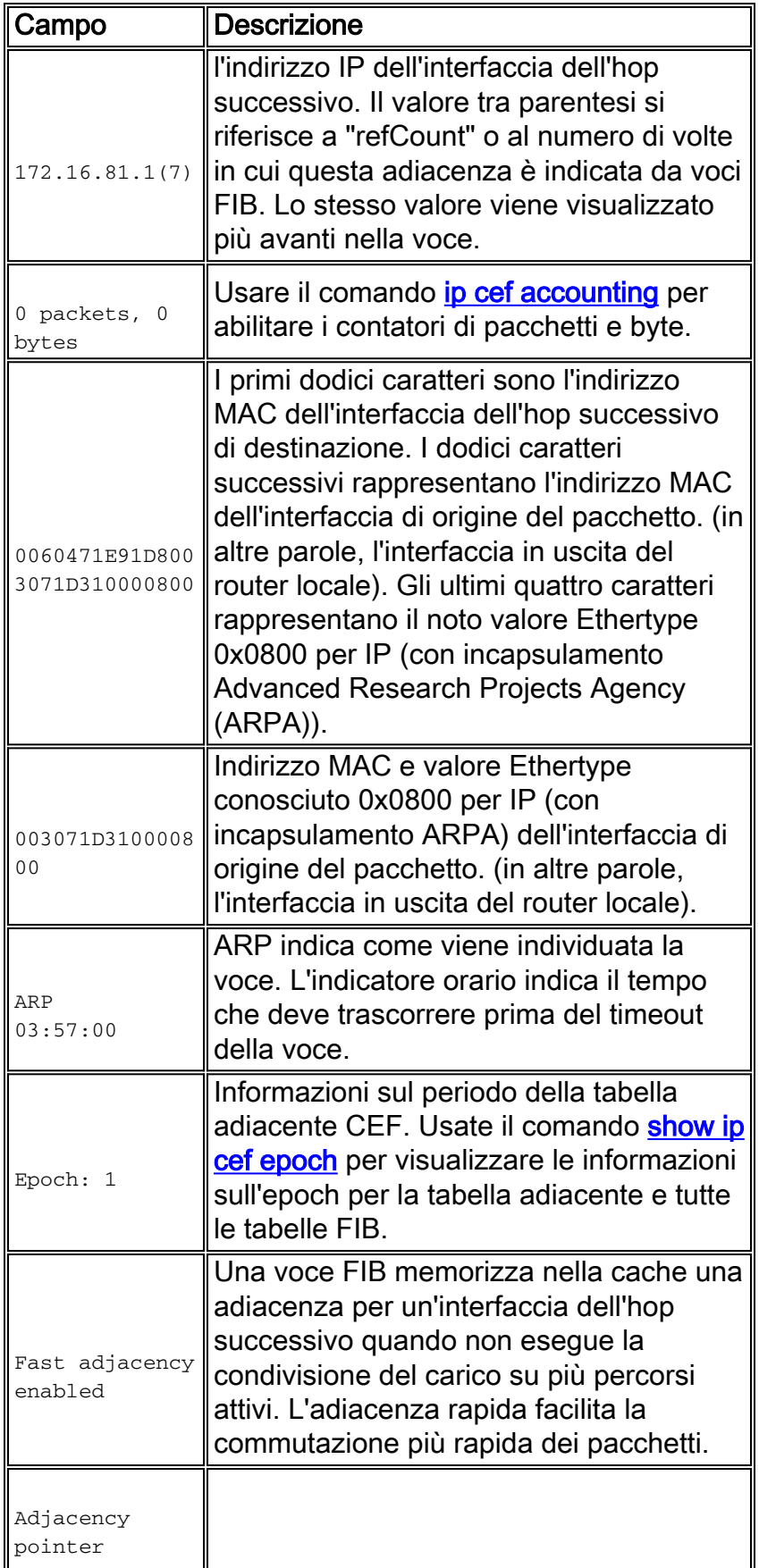

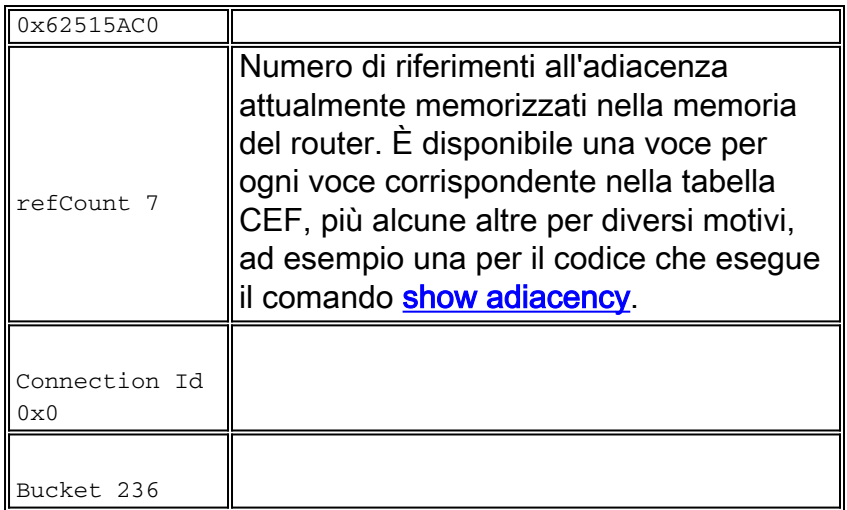

# <span id="page-4-0"></span>Tipi di adiacenza

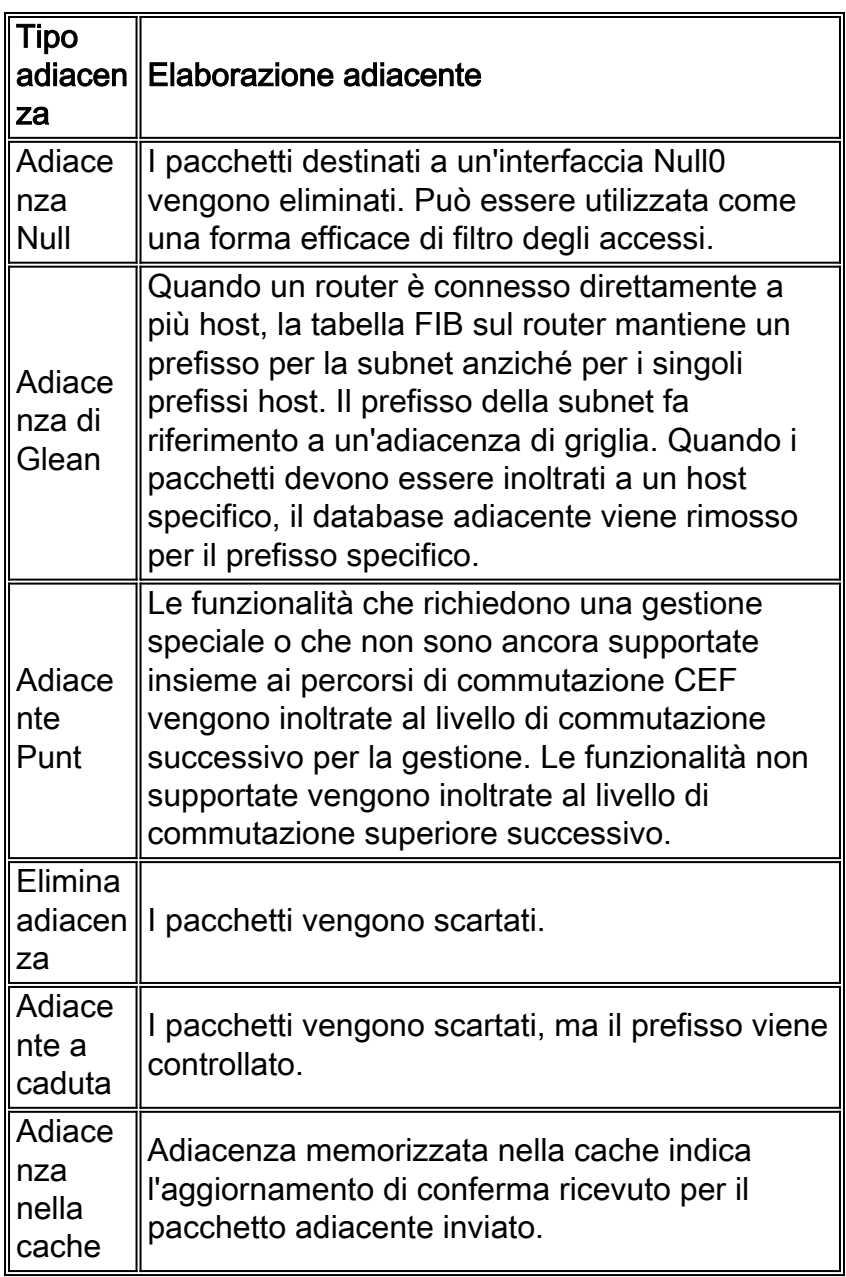

# <span id="page-4-1"></span>Rilevamento adiacenze

Le adiacenze vengono aggiunte alla tabella mediante una configurazione manuale indiretta o in modo dinamico, quando vengono rilevate tramite un meccanismo come ARP o utilizzando un protocollo di routing, come BGP e OSPF, che forma relazioni di tipo adiacente. Se un'adiacenza viene creata dalla FIB e non viene rilevata dinamicamente, le informazioni sull'indirizzamento di layer 2 non sono note e l'adiacenza viene considerata incompleta. Una volta note le informazioni sul layer 2, il pacchetto viene inoltrato al processore di routing e l'adiacenza viene determinata tramite ARP.

Le interfacce ATM e Frame Relay possono essere configurate come point-to-point o multipoint. Il numero del tipo di adiacenze varia a seconda della configurazione:

- Interfaccia point-to-point Utilizza un'unica adiacenza per l'interfaccia.
- Multipoint interface: utilizza una struttura di adiacenza o riscrittura di livello 2 univoca per ciascun indirizzo IP host. Le informazioni per completare l'adiacenza derivano dalle istruzioni map IP ARP, ATM statiche o Frame Relay e ARP inverso su ATM e Frame Relay. Router#**show adjacency serial 0 detail**

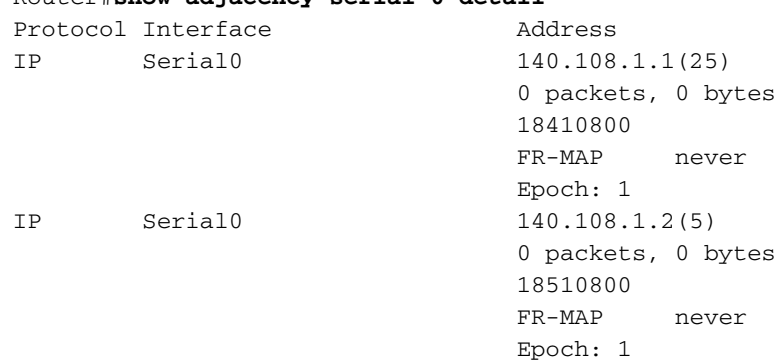

Quando un'interfaccia ATM supporta più di un circuito virtuale permanente (PVC) su un'interfaccia, l'indicazione di errore "incompleta" può apparire fino a un minuto, ma non deve persistere.

Nota: oltre alle adiacenze normali, CEF supporta anche cinque tipi di adiacenze che richiedono una gestione speciale. Questi tipi sono descritti nella sezione [Tipi di adiacenza che richiedono una](//www.cisco.com/en/US/docs/ios/12_2/switch/configuration/guide/xcfcef.html) [gestione speciale](//www.cisco.com/en/US/docs/ios/12_2/switch/configuration/guide/xcfcef.html) della [panoramica sull'inoltro di Cisco Express](//www.cisco.com/en/US/docs/ios/12_2/switch/configuration/guide/xcfcef.html) e non rientrano nell'ambito di questo documento.

## <span id="page-5-0"></span>Motivi delle adiacenze incomplete

Esistono due motivi noti per un'adiacenza incompleta:

- Il router non può usare correttamente ARP per l'interfaccia dell'hop successivo.
- Dopo aver digitato un comando **clear ip arp** o <mark>clear adiacency</mark>, il router contrassegna l'adiacenza come incompleta. In questo modo non sarà possibile cancellare la voce.
- $\bullet$  In un ambiente MPLS, IP CEF deve essere abilitato per Label Switching. Comando a livello di interfaccia [ip route-cache cef](//tools.cisco.com/Support/CLILookup/cltSearchAction.do?Application_ID=CLT"&"IndexId=IOS"&"IndexOptionId=123"&"SearchPhrase=%22*%22"&"Paging=25"&"ActionType=getCommandList"&"Bookmark=True)

I sintomi di un'adiacenza incompleta includono perdite di pacchetti casuali durante un test ping. Le perdite di output derivano dalla limitazione della velocità alla quale il [CEF limita](//www.cisco.com/en/US/products/sw/iosswrel/ps1828/products_tech_note09186a00801e1e46.shtml#punts) i pacchetti in arrivo alla CPU. Usare il comando debug ip cef per visualizzare le perdite CEF causate da un'adiacenza incompleta.

**Stalled adjacency for 192.168.10.2 on Serial0/1/3 for destination 192.168.11.1 \*Oct 11 17:08:03.275: CEF-Drop: Packet for 192.168.11.1 -- encapsulation** \*Oct 11 17:08:05.307: CEF-Drop: Stalled adjacency for 192.168.10.2 on Serial0/1/3 for destination 192.168.11.1 \*Oct 11 17:08:05.307: CEF-Drop: Packet for 192.168.11.1 -- encapsulation

Inoltre, usare più volte il comando **[show cef drop](//www.cisco.com/en/US/docs/ios/12_3/switch/command/reference/swi_n1.html#wp1115470)** e cercare un valore incrementale per il contatore 'Encap fail'. Per ulteriori informazioni, consultare i comandi [show cef](//www.cisco.com/en/US/docs/ios/12_3/switch/command/reference/swi_n1.html).

#### <span id="page-6-0"></span>Nessuna voce ARP

Quando il CEF non riesce a individuare un'adiacenza valida per un prefisso di destinazione, punta i pacchetti alla CPU per la risoluzione ARP e, a sua volta, per il completamento dell'adiacenza. In rari casi, l'adiacenza persiste in uno stato incompleto. Ad esempio, se la tabella ARP elenca già un determinato host, la sua punzonatura a livello di processo non attiva un ARP.

Per risolvere il problema, determinare se esiste una voce ARP. Utilizzare i seguenti comandi e specificare un indirizzo IP specifico:

• show arp o [show ip arp](//www.cisco.com/en/US/docs/ios/12_3/ipaddr/command/reference/ip1_s1g.html#wp1079902)

● [mostra adiacenza](/content/en/us/td/docs/ios-xml/ios/ipswitch/command/isw-cr-book/isw-s1.html#wp1164291581)

Utilizzare il comando *debug arp* per confermare che il router invia una richiesta ARP.

Router#**ping 10.12.241.4** Type escape sequence to abort. Sending 5, 100-byte ICMP Echos to 10.12.241.4, timeout is 2 seconds: ..... Success rate is 0 percent (0/5) Router# **.Aug 21 18:59:07.175 PDT: IP ARP: creating incomplete entry for IP address:10.12.241.4 interface FastEthernet0/1 .Aug 21 18:59:07.177 PDT: IP ARP: sent req src 10.12.241.252 0006.529c.9801, dst 10.12.241.4 0000.0000.0000 FastEthernet0/1 .Aug 21 18:59:07.180 PDT: IP ARP throttled out the ARP Request for 10.12.241.4** .Aug 21 18:59:09.182 PDT: IP ARP: sent req src 10.12.241.252 0006.529c.9801, dst 10.12.241.4 0000.0000.0000 FastEthernet0/1 .Aug 21 18:59:09.183 PDT: IP ARP throttled out the ARP Request for 10.12.241.4

Quando il processo ping tenta di inviare il primo pacchetto e non vede una voce ARP, avvia una richiesta ARP. Il sistema continua a tentare di inviare il pacchetto, quindi lo scarta dopo un periodo di attesa definito. Quando si riceve una risposta ARP e si completa la voce ARP utilizzando un processo in background, la percentuale di riuscita del ping è 100%.

#### <span id="page-6-1"></span>Non eliminato dopo contrassegnato come incompleto

Quando è necessario modificare le informazioni sulle adiacenze, la logica di misurazione durata adiacente rimuove una voce in due fasi:

• In primo luogo modifica lo stato della voce da Completo a Incompleto. Router#**show adjacency** Protocol Interface Address

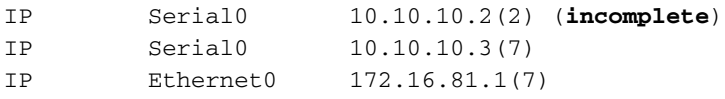

Quindi, al successivo intervallo di un minuto, il processo di adiacenza walker "si sveglia" e ● completa l'eliminazione.

Router#**show adjacency**

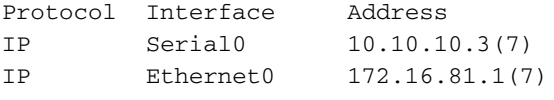

In modalità CEF distribuita, il processo sull'RP informa le schede di linea per completare l'eliminazione. Questa sequenza illustra l'esistenza di una finestra di un massimo di 60 secondi che consente l'esistenza di un'adiacenza incompleta transitoria.

## <span id="page-7-0"></span>Problemi noti

Su un'interfaccia Frame Relay, la configurazione di un'istruzione map statica richiede a CEF di aggiungere una voce di prefisso host alla tabella CEF. Prima di creare la voce, il CEF non aveva considerato se il PVC fosse nello stato "ATTIVO". Il problema è stato risolto nell'ID bug Cisco [CSCdr71258](https://tools.cisco.com/bugsearch/bug/CSCdr71258) (solo utenti [registrati\)](//tools.cisco.com/RPF/register/register.do).

Inoltre, dopo aver collegato e rimosso un'interfaccia da un'istanza VRF (Virtual Private Network) di MPLS (Multiprotocol Label Switching), la funzionalità CEF imposta la adiacenza su incompleta. Tuttavia, la voce della mappa dinamica Frame Relay non viene cancellata. Quando l'indirizzo IP viene riapplicato, il mapping dinamico è ancora presente. Ciò impedisce che l'adiacenza venga completata. Per evitare questo problema, usare il comando [clear frame-relay-inarp](//www.cisco.com/en/US/docs/ios/12_3/wan/command/reference/wan_c1g.html#wp1036437) quando si rimuove l'indirizzo IP (ad esempio quando si applica il VRF). L'indirizzo IP può quindi essere riapplicato e l'adiacenza viene completata non appena viene ricreata la mappa dinamica.

## <span id="page-7-1"></span>Informazioni correlate

- [Come verificare lo switching di inoltro Cisco Express](//www.cisco.com/en/US/products/sw/iosswrel/ps1828/products_tech_note09186a00801e1e46.shtml?referring_site=bodynav)
- [Configurazione di Cisco Express Forwarding](//www.cisco.com/en/US/docs/ios/12_2/switch/configuration/guide/xcfcefc.html?referring_site=bodynav)
- [Panoramica di Cisco Express Forwarding](//www.cisco.com/en/US/docs/ios/12_2/switch/configuration/guide/xcfcef.html?referring_site=bodynav)
- [Pagina di supporto per la tecnologia Cisco Express Forwarding \(CEF\)](//www.cisco.com/en/US/tech/tk827/tk831/tk102/tsd_technology_support_sub-protocol_home.html?referring_site=bodynav)
- [Pagina di supporto per la tecnologia di switching IP](//www.cisco.com/en/US/tech/tk827/tk831/tsd_technology_support_protocol_home.html?referring_site=bodynav)
- [Documentazione e supporto tecnico Cisco Systems](//www.cisco.com/cisco/web/support/index.html?referring_site=bodynav)